# **Testpassport***Q&A*

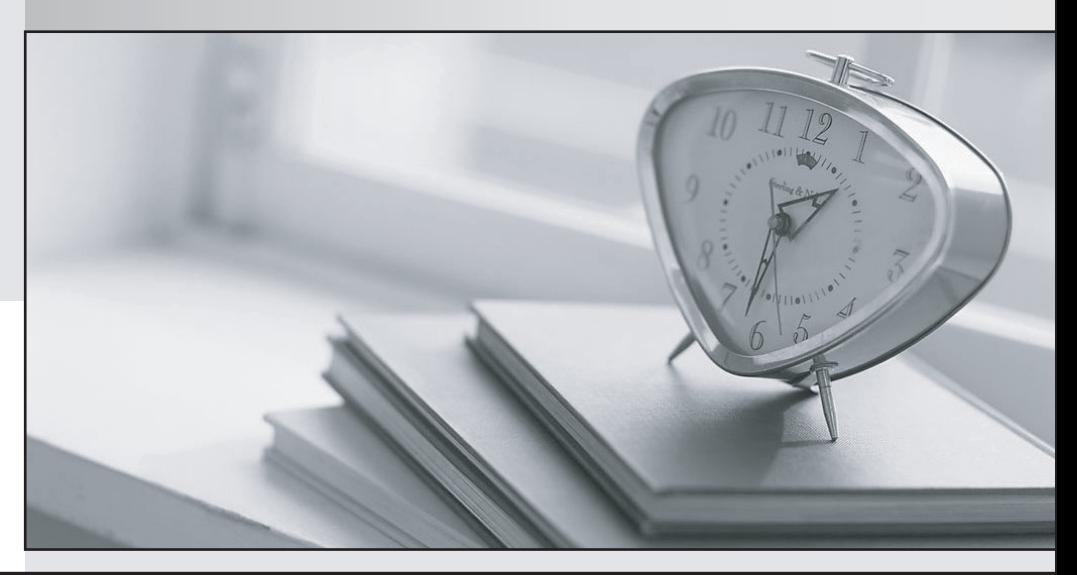

*Bessere Qualität Dienstleistungen! , bessere*

We offer free update service for one year Http://www.testpassport.ch

## **Exam** : **C1000-003**

### **Title** : IBM Mobile Foundation v8.0 Application Development

## **Version** : DEMO

1.What command is used to globally install the Mobile Foundation CLI from the command prompt without first downloading it?

- A. npm install mfpdev-cli
- B. npm install -g mfpdev-cli
- C. node install -g mfpdev-cli
- D. npm install -g path-to-cli-.tgz-file

#### **Answer:** D

2.What type of data is contained in the value of the \_id of a JSONStore Document?

- A. A user defined unique integer
- B. A user defined alpha-numeric key
- C. An automatically generated unique integer
- D. An automatically generated hash-identifier

#### **Answer:** D

#### **Explanation:**

A JSONStore document is a JSON object with an automatically generated identifier ( $\dot{\phantom{a}}$ id) and JSON data. It is similar to a record or a row in database terminology. The value of id is always a unique integer inside a specific collection. Some functions like add, replace, and remove in the JSONStoreInstance class take an Array of Documents/Objects. These methods are useful to perform operations on various Documents/Objects at a time.

3.How does a Mobile Foundation application developer deploy a Java adapter with Maven?

- A. mvn adapter deploy
- B. mvn adapter:deploy
- C. mvn install adapter
- D. mvn install adapter deploy

#### **Answer:** B

4.Which statement is true regarding sending notifications using IBM Mobile Foundation?

- A. Only iOS and Android types of device are supported.
- B. The notifications are sent from the Mobile Foundation Server directly to the devices.
- C. The Mobile Foundation Operations Console allows both SMS and push notifications to be sent.
- D. Push notification can be sent either from the Mobile Foundation Operations Console or via REST APIs.

#### **Answer:** A

5.What command can a developer use to preview a Cordova application's web resources in a browser?

- A. mfpdev app preview
- B. mfpdev app config --preview
- C. mfpdev preview <browser\_type>
- D. mfpdev preview <application\_name>

#### **Answer:** A